## Configuración de los ajustes de red (con cable)

- 1 Conecte un cable Ethernet (se vende por separado) al sistema.
- 2 Seleccione  $\bigoplus$  (Ajustes)  $\Rightarrow$   $\bigoplus$  (Ajustes de red)  $\Rightarrow$  [Ajustes de conexión a Internet] y, a continuación, pulse el botón  $\otimes$ . Se muestra un mensaje que indica que la conexión a Internet finalizará.

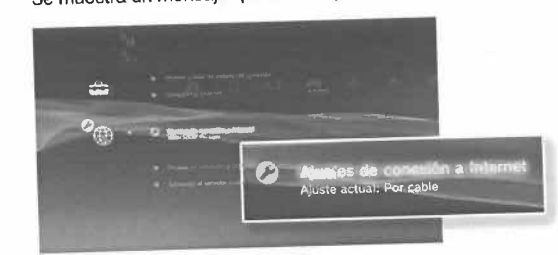

- $\bf 3$  Seleccione [Sí] y, a continuación, pulse el botón  $\otimes$ .
- 

4 Seleccione [Fáciles] y, a continuación, pulse el botón  $\blacktriangleright$ .<br>Los ajustes básicos se ajustan automáticamente y se visualiza una lista de Los ajustes básicos se ajustan automáticamente y se visualizar en alizados ajustes. Si no se visualiza la lista, debe ajustar los ajustes personalizados. Consulte las instrucciones suministradas por su proveedor de servicios de Internet para ajustar los ajustes personalizados (..~ página 89).

## 5 Realice la prueba de conexión a Internet.

Si la conexión se realiza correctamente, podrá conectarse a Internet.

## Configuración de los ajustes de red (inalámbrica)

- 1 Asegúrese de que el cable Ethernet no se encuentra conectado al sistema.
- 2 Seleccione  $\bullet$  (Ajustes)  $\bullet$  (Ajustes de red)  $\bullet$  [Ajustes de conexión a Internet] y, a continuación, pulse el botón  $\otimes$ .

Se muestra un mensaje que indica que la conexión a Internet finalizará.

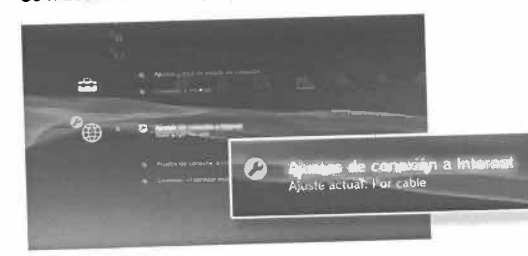

- 3 Seleccione [Sí] y, a continuación, pulse el botón  $\otimes$ .
- $4$  Seleccione [Fáciles] y, a continuación, pulse el botón  $\blacktriangleright$ . Los ajustes básicos se establecen automáticamente.
- $5$  Seleccione [Inalámbrico] y, a continuación, pulse el botón  $\blacktriangleright$ .

oo siuuo: cS' c iae ión de

> ~ .e. c

> > tes de

 $\overline{a}$ 

Sony Computer Entertainment America LLC v. Hotz et al

Sony Computer Entertainment America LLC v. Hotz et al

## Configuración de los ajustes de red

## $6$  Ajuste la configuración de la LAN inalámbrica.

 Seleccione el punto de acceso que desee utilizar. Normalmente puedeseleccionar [Escanear] y elegir un punto de acceso que se encuentre dentro de los Iímites de su sistema.

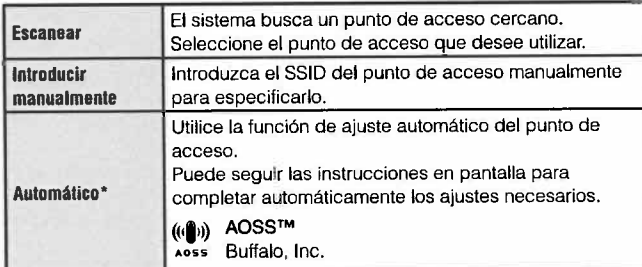

Para obtener información acerca de puntos de acceso compatibles con la configuración automática (AOSSTM), póngase en contacto con losfabricantes del punta de acceso.

### 7 Modifica los ajustes de seguridad para la red inalámbrica.

 Introduzca la clave de encriptación del punto de acceso, Si seleccionó(Automático) en el paso 6, no se visualizará esta pantalla.

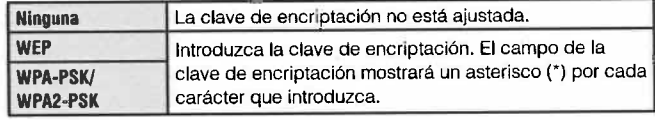

#### 8 Compruebe los ajustes.

 Aparece una lista de ajustes. Si no se visualiza la lista, debe ajustar losajustes personalizados, Consulte las instrucciones suministradas por su proveedor de servicios de Internet para ajustar los ajustes personalizados(.... página 89).

## 9 Reallce la prueba de conexión a Internet.

Si la conexión se realiza correctamente, podrá conectarse a Internet

Notas

- para la conexión a un punto de acceso. Si no posee esta información, póngase. SSID y las claves WEP/WPA son tipos de información de seguridad necesariaen contacto con la persona que se encarga de la configuración o mantenimiento del punto de acceso.
- . En función del punta de acceso que utilice, es posible que necesite la dirección MAC para el sistema PS3™ cuando se conecte a Internet. Podráencontrar la dirección MAC para el sistema PS3™ si va a :: (Ajustes) →  $\bigcirc$  (Ajustes del sistema)  $\bigcirc$  [Información del sistema].
- . AI conectarse a Internet de manera inalámbrica, es posible que se produzcaninterferencias en la señal en función de las condiciones de uso de los dispositivos de la red inalámbrica. Si la velocidad de transferencia de datos deInternet disminuye o el controlador inalámbrico no funciona correctamente, pruebe a utilizar una conexión a Internet por cable.

## Ajuste de la configuración personalizada

En algunos entornos de red, es posible que algunos datos de configuración no se ajusten automáticamente si selecciona (Fáciles). Consulte la información que encontrará a continuación y siga asimismolas instrucciones en panialla para ajustar la configuraciónpersonalizada.

## Modo de funcionamiento Ethernet

 Permite especificar la velocidad de transferencia de datos de Ethernety el modo de funcionamiento. Por 10 general, seleccione (Detecciónautomática).

## Ajuste de dirección IP

 Permite especificar el método de obtención de una dirección IP al conectarse a Internet. EI método varia en función del proveedor deservicios de Internet.

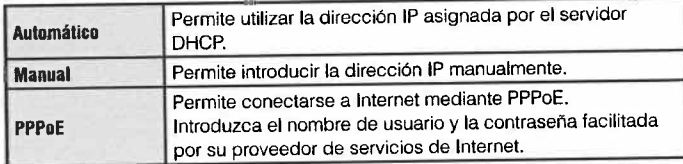

## Nombre del host DHCP

 Especifique el nombre de host del servidor DHCP. Por 10 general,seleccione (No establecer).

## Ajuste de DNS

 Permite especificar el servidor DNS. EI método varia en función delproveedor de servicios de Internet.

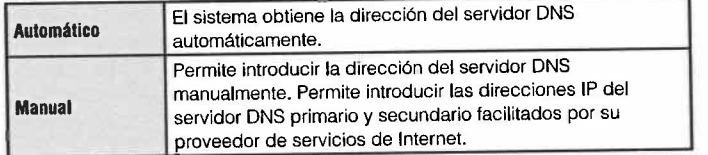

## MTU

Permite especificar el valor correspondiente a MTU utilizado durante la transmisión de datos. Por 10 general, seleccione (Automático).

### Servidor proxy

 Permite especificar el servidor proxy que desea utilizar. Por 10 general,seleccione [No usar].

## UPnP

 Permite activar 0 desactivar UPnP (Universal Plug and Play). Por 10general, seleccione (Activar).

 . esté restring ida cuando utilice la funci6n de chat de voz 0 video 0 las funcionesSi [UPnP] está ajustado en [Desactivar], es posible que la comunicación online de comunicación en los juegos.

## Conexión a Internet

Si los ajustes de la red ya están completados, el sistema PS3™ se conectará automáticamente a Internet cuando se encienda el sistema.La conexión permanecerá activa siempre que el sistema estéencendido.

## Utilización del navegador de Internet

#### **1** Seleccione  $\bigoplus$  (Red)  $\Rightarrow$  www. (Navegador de Internet) y, a continuación, pulse el botón  $\otimes$ .

Se abre el navegador de Internet. Aparece un icono de ocupado mientras secarga la página.

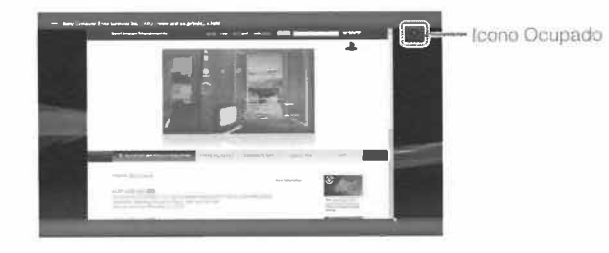

### Operaciones básicas del navegador de Internet

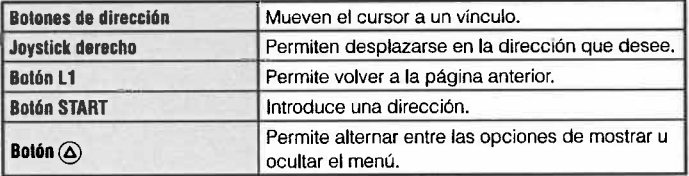

## Visualización de la guía del usuario

Puede utilizar el navegador de Internet para ver la guía online del usuario del sistema PS3™, Seleccione **@** (Red)  $\rightarrow$  ? (Manuales de instrucciones online) y, a continuación, pulse el botón  $\otimes$ .

Manual del usuario online http://manuals.playstation.net/document/ Este manual contiene información deiallada acerca de el uso del software delsistema PS3™.

## Crear una cuenta PlayStation<sup>®</sup>Network

AI crear una cuenta PlayStation®Network, podrá disfrutar comunicándose con sus amigos 0 descargar juegos 0 videos desdein (PlayStation®Store). Seleccione (DielayStation®Network) = **E** (Inscribirse en PlayStation®Network) y, a continuación, pulse el botón (x). Se mostrará la pantalla para crear una cuenta.

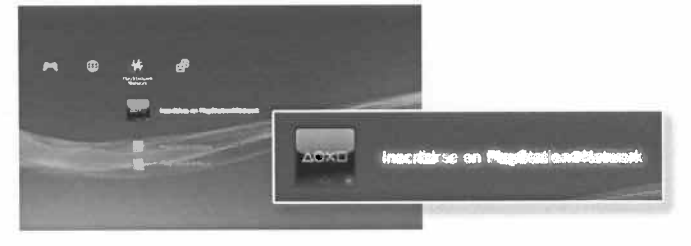

- . Para crear una cuenla es necesaria una conexión a Internet.
- · El contenido del servicio de PlayStation®Network puede variar en función de la región,
- . También puede crear una cuenta PlayStation®Network en http://www.us.playstation.com.

# Actualizaciones del sistema PS3™

 Mediante la actualización del software del sistema PS3™, puede añadir funciones 0 revisiones de seguridad. Actualice su sistema periódicamentepara utilizar la versión más reciente del software del sistema.

## Actualizaciones del software del sistema

### http://www.us.playstation.com/ps3

 Este sitio proporciona la información más reciente acerca de lasactualizaciones del software del sistema.

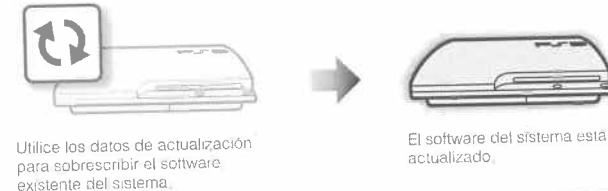

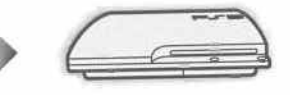

EI sottware tiel sistema esiá

Utilice los datos de actualización para sobrescribir el software existente del sistema.

actualizado.

#### Avisos

- . Durante una actualización, no desactive el sistema ni extraiga el soporte. Si se cancela una actualización antes de completarse. e1 software del sistemapuede resultar dañado y puede que se precise asistencia técnica 0reemplazar el sistema.
- . Durante una actualización, el botón de encendido del sistema y el botón PSsituado en el mando están inactivos.
- $\bullet\,$  En función del contenido, es posible que no pueda jugar sin primero actualizar el software del sistema.
- . Después de actualizar el software del sistema, no es posible volver a unaversión anterior.

## Comprobación de la versión del software del sistema

 Puede comprobar la información de la versión del software del sistemamediante la selección de  $\blacktriangleright$  (Ajustes)  $\Rightarrow$   $\blacklozenge$  (Ajustes del sistema)  $\Rightarrow$  (Información del sistema). La versión actual se muestra en el campo(Software del sistema),

## Métodos de actualización

Puede llevar a cabo una actualización de cualquiera de las formas descritas a continuación.

## Actualización a través de la red

 Puede realizar la actualización mediante la descarga de los datos deactualización de Internet. Las actualizaciones más recientes sedescargan automáticamente.

Seleccione  $\blacksquare$  (Ajustes) $\Rightarrow$   $\spadesuit\}$  (Actualización del sistema) $\Rightarrow$  [Actualizar mediante Internet).

## Actualización mediante soporte de almacenamiento

 Puede realizar una actualización mediante los datos de actualizaciónguardados en un dispositivo de almacenamiento masivo OSB u otros<br>tipos de soportes.

Seleccione  $\blacksquare$  (Ajustes) $\Rightarrow$   $\spadesuit\}$  (Actualización del sistema) $\Rightarrow$  [Actualizar mediante un soporte de almacenamiento).

## Actualización mediante soportes de disco

 Los datos de actualización pueden estar incluidos en los discos de algunos juegos y otro tipo de soportes en disco. Cuando reproduzca un disco que contenga datos de actualización. aparecerá una pantallapara guiarle durante el proceso.

anteriormente, póngase en contacto con servicio de atención al cliente SCE. Si no puede realizar una actualización en ninguna de las formas descritas(..~ contraportada).

# Utilización del teclado en pantalla

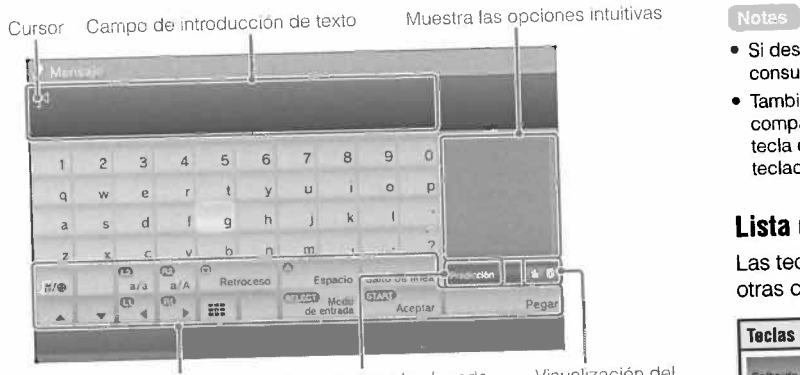

Teclas de operación

 Muestra cuando el modo intuitivo esta activadoVisualización del modo de entrada

### Introducción de texto

 En los pasos siguientes se describe cómo introducir texto mediante lapalabra 'fun' como ejemplo.

- $\blacksquare$  Seleccione  $\blacksquare$  en el teclado y, a continuación, pulso el botón (8. Repita este paso para los caracteres (ul y (nl.
- 2 Seleccione [Aceptar] y, a continuación, pulse el botón  $\otimes$ . Se confirman los caracteres que ha introducido.
- 3 Seleccione (Aceptar) y, a continuación, pulse el botón(8 de nuevo.

Se introduce el texto y se cierra el teclado.

- Si desea obtener más información acerca del uso del teclado en partaleonima consulte la guía online del usuario (http://manuals.playstation.nel/document/).
- . También puede introducir texto mediante un teclado USB 0 un tecladocompatible con Bluetooth. (ambos se venden por separado). Pulse cualquier tecla del teclado conectado para comenzar a introducir el texto cuando e1teclado en pantalia se muestre.

### Lista de teclas

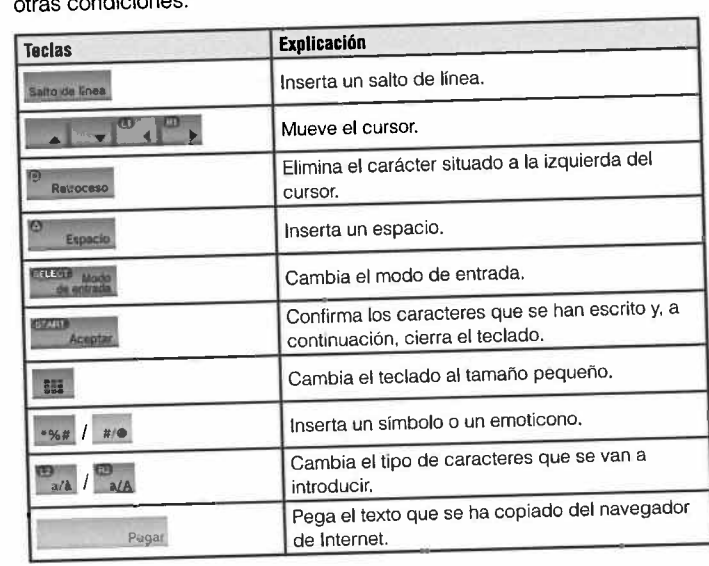

Las teclas que se muestran varían en función del modo de entrada y otras condiciones.

## Control paterno

EI sistema PS3™ incluye una función de control paterno. Es posibleutilizar esta función para establecer una contraseña y Iimitar la reproducción a los niños de contenido restringido mediante un nivel de control paterno (juegos, videos y otros contenidos). Para obtener más información acerca de los ajustes de control paterno, visite nuestro sitioWeb (-> contraportada).

## Cambia de los ajustes de seguridad

Es posible ajustar el nivel de control paterno para juegos, discosBlu-ray u otros contenidos en  $\blacktriangleright$  (Ajustes)  $\blacktriangleright$  **n** (Ajustes de seguridad).

 Para cambiar el ajuste de control paterno es necesario introducir unacontraseña. Es posible establecer una contraseña en D (Ajustes de  $search \rightarrow$  [Cambiar contraseña].

La contraseña viene ajustada en "0000" de manera predeterminada.

### Nivel de control paterno para juegos

Puede ajustar el nivel de control paterno para juegos en **D** (Ajustes de seguridad)  $\Rightarrow$  [Control paterno]. Seleccione [No] o uno de los 11 niveles.

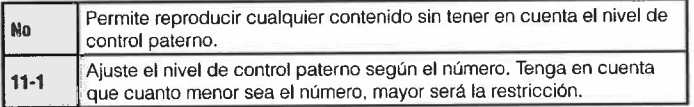

La combinación de los niveles de control paterno del sistema PS3™ ydel contenido determina los contenidos que se pueden reproducir. Ejemplo: si el nivel de control paterno del sistema está ajustado en (7)es posible visualizar en el sistema el contenido con un nivel del (1) al (7).

Puede ver el nivel de control paterno de un juego 0 video descargadodesde & (PlayStation®Store). Seleccione el juego o vídeo y, a continuación, pulse el botón (è. Desde el menú de opciones, seleccione (Información) para mostrar una pantalla con el nivel decontrol paterno.

#### Juego

 En la mayoria de embalajes de juegos aparece un símbolo que indicael grupo de edades para el que es adecuado. Los simboloscorresponden al nivel de control paterno de los juegos como se indica.

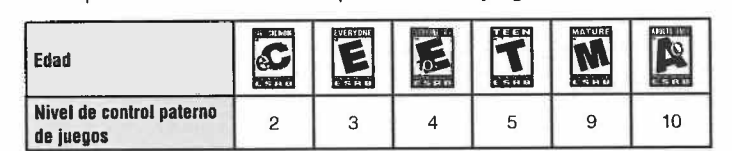

A partir de la fecha de publicación. Para mayor información, visite http://ww.us.playstation.comlsupport. Para obtener la información más reciente sobreel sistema de clasificaciones ESRB, visite http://www,esrb,org.

### Otros ajustes de seguridad

A continuación se describe como es posible ajustar el control paternoen contenido distinto de juegos en  $\Box$  (Ajustes de seguridad).

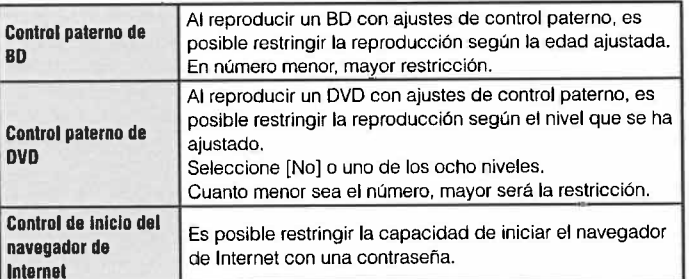

servicios en PlayStation®Network, visite http://www.us.playstation.com/support. Para más información acerca de los ajustes de control paterno para contenido y

## Cambia del disco duro

Puede cambiar el disco duro que se encuentra instalado en el sistema PS3™.

#### $\bigwedge$  Precaución

- . Extraiga el disco duro en una ubicación fuera del alcance de niños pequeños para intentar evitar la ingesta accidental de piezas pequeñascomo los tornillos.
- · La parte inferior del sistema está caliente justo después de su usa. Deje que transcurra un tiempo para que el sistema se enfrie antes de iniciar laextracción del disco duro.
- . Tenga cuidado de no lesionarse al extraer 0 manipular la tapa del tornillo 0el disco duro.
- . Asegúrese de volver a instalar la tapa del tornillo y la tapa de la bahia deldisco duro antes de encender el sistema PS3™, Si no se instalan estastapas, puede producirse una acumulación de calor dentro del sistema,
- · Para colocar o retirar tornillos, utilice un destornillador de estrella de tamaño adecuado. Si el tamaño no coincide. podría dañar la ranura de 1a cabezadel tornillo.

#### Avisos

- . Todos los discos duros, inclusive un disco duro de sistema PS3™, debenvolver a formatearse antes de su usa en un sistema PS3™.
- . Es recomendable que realice regularmente copias de seguridad de los datos del disco duro. Si, por cualquier motivo, el software o los datos se pierden a resultan dañados, tal vez sea imposible restaurar a reparar los mismos, Sony Computer Entertainment Inc, y sus compañias subsidiarias yfiliales no serán consideradas responsables de los daños 0 lesiones quepudieran ocasionar la pérdida o el daño del software o los datos.
- . Puede realizar una copia de seguridad de datos guardados en el disco duro en un dispositivo de almacenamiento masivo USB y restaurar datos de los cuales ha hecho una copia de seguridad. Para más detalles, yea'Copias de seguridad de los datos' (..~ página 95).
- . Una extracción a instalación inadecuadas de un disco duro pueden dañar su sistema PS3™ y producir pérdida de datos, y también pueden anular sugarantía del hardware del sistema PS3™. SCEA no será considerada responsable de ningún daño resultante, incluido cualquier daño que sufrasu disco duro. El usuario asume todos los riesgos y responsabilidades asociados con el uso de un disco duro de repuesto, incluido cualquier problema de incompatibilidad o interoperabilidad con el sistema PS3™. No se brindará ningún servicio a los discos duros que no sean del sistemaPS3™.
- . Para ayudar a proteger su información personal, asegúrese de borrar lascontraseñas de todas las cuentas PlayStation®Network antes de entregar e sistema PS3™ para su reparación. Para borrar una contraseña, seleccione<sup>23</sup> (PlayStation®Network) → (Iniciar sesión), y de la pantalla que aparece a continuación elimine la opción de (Guardar contraseña), Tenga en cuenta que si ha ajustado (Inicio de sesión automático (inicio de sesiónautomático)], no se mostrará el icono de  $\bullet$  (Iniciar sesión). En ese caso, primero deberá eliminar la opción de inicio de sesión automático. Paraeliminar la opción de inicio de sesión automático, seleccione o (PlayStation"Network)" ~ (Administración de cuentas), pulse el $\phi$ botón  $(\triangle)$ , y seleccione (Inicio de sesión automático desactivado) del menú de opciones. Después de desactivar la opción de inicio de sesión,continué can la operación de eliminación de contraseña.

## Copias de seguridad de los datos

Puede realizar una copia de seguridad de los datos guardados en eldisco duro mediante uno de los métodos descritos a continuación.

#### Aviso

Es recomendable que realice regularmente copias de seguridad de los datosdel disco duro, Si por cualquier motivo se produce una pérdida 0 daño delsoftware 0 de los datos 0 el disco duro debe ser inicializado durante un servicio, puede no ser posible recuperarlos 0 repararlos. Sony Computer EntertainmentInc. y sus sucursales y filiales no se responsabilizan de los daños 0 lesionesrelacionadas con la pérdida 0 la corrupción de los datos 0 del software.

## Hacer una copia de seguridad de datos con una solaoperación

Puede hacer una copia de seguridad de los datos que están guardados en el disco duro en un dispositivo de almacenamiento masivo USB con una sola operación. Seleccione ¡: (Ajustes)" ,,(Ajustes del sistema).. (Herramienta de copia de seguridad) y, a continuación, siga las instrucciones en pantalla para lIevar a cabo esta operación. Es posible que no pueda realizar copias de seguridad de ciertos datos, incluyendociertos datos con protección de derechos de autor.

#### Nota

 restaurar ciertos datos. Para datos importantes a los que no pueden realizarseEs posible que no pueda utilizar la herramienta de copia de seguridad para copias de seguridad, se recomienda copiar 0 transferir los datos manual mente a un dispositivo de almacenamiento USB antes de utilizar la herramienta de copiade seguridad. Para más información acerca de la herramienta de copia de seguridad. consulte la guia del usuario online(http://manuals.playstation.net/document/).

## Copiar 0 mover datos selectivamente

Es posible copiar 0 mover los siguientes tipos de archivos guardadosen el disco duro del sistema a un dispositivo de almacenamientomasivo USB. Seleccione el archivo, pulse el botón ( $\triangle$ ) y, a continuación seleccione [Copiar] o [Mover] en el menú de opciones. Para ciertos tipos de archivos de video, es posible que tenga que seleccionar(Crear copia de seguridad).

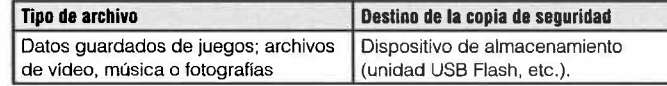

- seguridad.· Ciertos tipos de datos no se pueden copiar, mover 0 crear copias de
- · AI utilizar un lector/grabador de tarjeta de memoria (con tipo de conexión USB,que se vende por separado). puede realizar copias de seguridad de datosguardados en el disco duro a un soporte de almacenamiento como, porejemplo, un Memory Stick™ 0 una SO Memory Card.

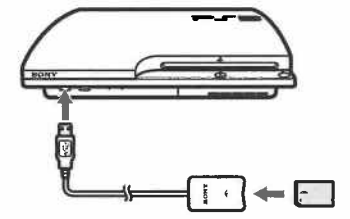

## Cambia del disco duro

## Extracción del disco duro

#### $\triangle$  Precaución

- . Por motivos de seguridad, asegúrese de apagar y desenchular el sistemaantes de intentar extraer el disco duro.
- . Es posible que el sistema no se encuentre en una posición estable cuandoesté co1ocado boca abajo. Procure no lesionarse cuando extraiga el tornillo,

#### 1 Pulse el botón de encendido para apagar el sistema.

El indicador de encendido cambiará a rojo fijo y el sistema entrará en el modo de espera,

### 2 Desenchufe el cable de alimentación AC y luego desconectelos demás cables del sistema.

 Por motivos de seguridad. retire el enchufe del cable de alimentación de latoma de corriente eléctrica y luego desconecte los demás cables.

## 3 Coloque el sistema boca abajo sobre un paño suave y seco y, a contlnuación, abra la tapa del tornilo.

 Utilice la muesca situada sobre la tapa del tornilo para levantar Iigeramente la tapa. A continuación, gire la tapa tal como se muestra en la ilustración. SiIe resulta difícil levantar la tapa, inserte una herramienta como, por ejemplo un destornillador de cabeza plana en la ranura y levántela con suavidad.

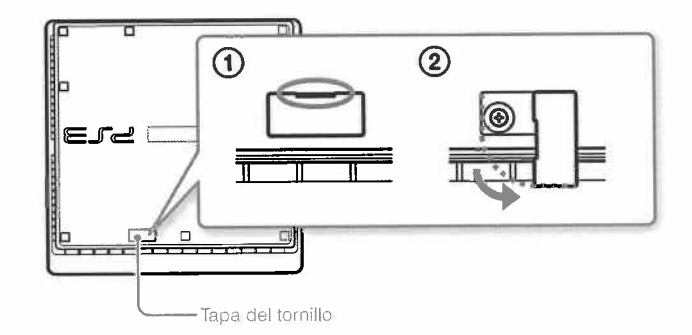

#### 4 Extraiga el tornilo que fija el disco duro y, a continuación, retirela tapa de la bahla del disco duro.

 $\Omega$  Retire el tornillo azul con un destornillador de estrella apropiado.

 ~ Deslice la tapa de la bahía del disco duro hacia la izquierda y, acontinuación, extráigala.

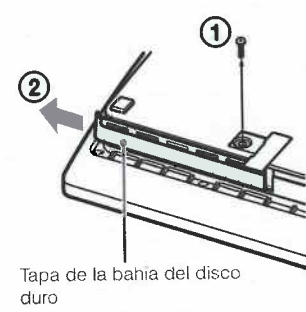

#### 5 Extralga el disco duro.

Tire del asa hacia arriba y, a continuación, exiraiga el disco duro del sistema.

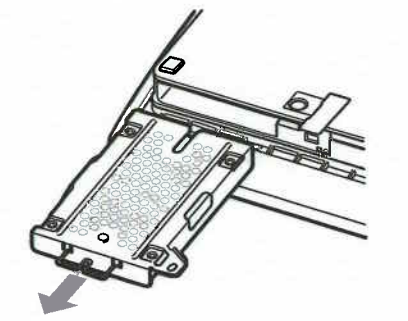

#### Avisos

 EI disco duro es una parte sensible del equipo, y debe manipularse con cuidado en todo momento, Para ayudar a evilar que el software 0 los datosse pierdan o resulten dañados, o que se dañe el disco duro, siga atentamente las precauciones que aparecen a continuación:

- . No deje caer el sistema ni el disco duro, ni los someta a vibraciones 0golpes violentos.
- . No permila que penetren Iíquidos ni parlículas pequeñas en el sistema nien el disco duro.
- . No toque los conectores ni inserte objetos extraños en ellos.
- . No coloque el sistema ni el disco duro cerca de campos magnéticos como los producidos por imanes 0 altavoces. No co10que cerca del disco duro ningún dispositivo que pueda ser sensible a fuerzas magnéticas (como unreloj de pulsera 0 una tarjeta magnética).
- . No colo que objetos pesados sobre el disco duro.
- . AI manipular el disco duro, sosténgalo por los bordes 0 par el armazónmetálico.
- . EI disco duro es sensible a la electricidad eslática. Asegúrese de usar losmétodos de manipulación adecuados al instalar el disco duro.
- . Guárde10 en una ubicación Iresca y seca.

## Sustitución del disco duro

#### & Precaución

 Par motivos de seguridad, asegúrese de apagar y desenchufar el sistemaantes de intentar reemplazar el disco duro.

AI volver a colocar el disco duro, siga el procedimiento que aparece acontinuación para extraer el bastidor metálico.

## Cambia del disco duro

1 Utilce un destornilador de estrella para extraer los tornllos(4 anclajes).

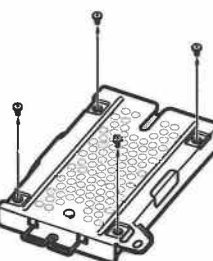

2 Sujete el disco duro por los bordes y, a contlnuaclón, déle la vuelta.

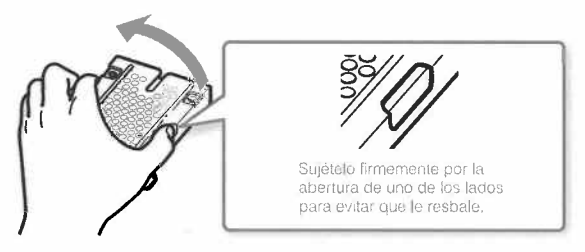

3 Extraiga el disco duro del armazón metálico.

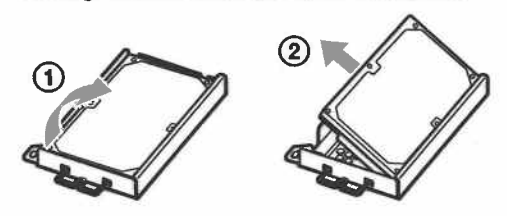

## 4 Coioque el disco duro de repuesto en el armazón metállco del disco duro del sistema PS3™ y luego fíjeio utllzando lostornilos (4 anclajes).

No apriete los tornillos en exceso.

## 5 Instale el disco duro en el sistema.

 Consulte las instrucciones de la sección "Extracción del disco duro" (..~ página 96) y siga los pasos del procedimiento de instalación en orden inverso. Asegúrese de insertar completamente el disco duro en la bahia deldisco duro.

## $6$  Reinstale el software del sistema.

Después de sustituir el disco duro, debe reinstalar el software del sistema (..~ página 99).

## Discos duros de repuesto

Puede usar discos duros de los siguientes tipos con el sistema PS3™.

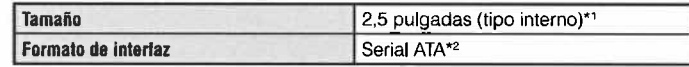

\*1 No se garantiza un funcionamiento correcto.

\*2 ATA paralelo no compatible.

## Reinstalación del software del sistema

Si el software del sistema no se inicia al encender el sistema (como,por ejemplo, cuando ha cambiado el disco duro), aparecerá una pantalla en el sistema como la que se muestra abajo. En tal caso, debereinstalar el software del sistema usando los datos de actualizacióndescargados.

Si no es posible reiniciar el sistema de esta forma, debe formatear la partición de sistema del disco duro y volver a instalar el software del sistema.

Inserte un soporte de almacenamiento que contenga datos de inserie un soporte de almacenamiento que contenga datos<br>actualización versión X.XX o posterior, y pulse a la vez los<br>botones START y SELECT.

## Descarga de los datos de actualización del softwaredel sistema

Utilizando un PC con acceso a Internet, descargue los datos de actualización del software del sistema desde el siguiente sitio web. Siga las instrucciones disponibles en el sitio web para copiar los datosde actualización del PC al soporte de almacenamiento.

http://www.us.playstation.com/PS3

### Netas

- disponible en el sitio web. No puede reinstalar el softare del sistema mediante. Utilice la versión más reciente de los datos de actualización que se encuentreuna versión anterior a la versión del software del sistema utilizado anteriormente. Si los datos de actualización adecuados no están disponiblesen el sitio Web, póngase en contacto con el servicio de atención al cliente SCEA (-- contraportada).
- . Si dispone de un disco de juego u otro disco que contenga datos de actualización, es posible que puede utilizar el disco para reinstalar el software del sistema. Si inserta el disco en el sistema PS3™ y sigue las instrucciones enpantalla, puede comprobar si es posible utilizar los datos de actualización.
- . Para obtener detalles sobre la instalación del software del sistema, consulte lasección 'Actualización del uso de una PC' en nuestro sitio Web:http://www.us.playstation.com/ps3.
- . EI software del sistema que se in corpora con este producto está sujeto a unalicencia limitada de Sony Computer Entertainment Inc. Consultehtlp://www.scei.co.jp/ps3-eula para obtener más información.

## Instalación del software del sistema

Encienda el sistema PS3™ y, a continuación, inserte el soporte de almacenamiento que contiene los datos de actualización. Siga las instrucciones que aparecen en pantalla para reinstalar el software delsistema.

#### Avlsos

- . No apague el sistema a extraiga el dispositivo de almacenamiento durante la instalación, Si la instalación se cancela antes de completarse, el softwaredel sistema puede quedar dañado, y el sistema puede requerir servicio de asistencia técnica a ser reemplazado.
- . Durante la instalación, el botón de encendido del sistema y el botón PS delmando inalámbrico no están activos.

## Cambia del disco duro

### Restauración de datos de los que se ha realizado unacopia de seguridad

Puede restaurar los datos de los que se ha realizado copia deseguridad mediante uno de los siguientes métodos.

#### Restaurar datos con una sola operación

Puede restaurar datos de los que haya hecho una copia de seguridadcon una sola operación, seleccione $\bullet$  (Ajustes)  $\blacktriangleright$   $\bullet$  (Ajustes del sistema)  $\Rightarrow$  [Herramienta de copia de seguridad]. Conecte el dispositivo de almacenamiento masivo USB que contiene los datos de los que se ha realizado una copia de seguridad y, a continuación, sigalas instrucciones en pantalla para realizar esta operación.

#### Notes

- restaurar ciertos datos.. Es posible que no pueda utilizar la herramienta de copia de seguridad para
- . Para obtener más información ace rca de la herramienta de copia deseguridad, consulte la guía online del usuario(http://manuals.playstation.net/document/).

## Restauración de datos seleccionados

Puede restaurar archivos manualmente mediante el menú de opciones del archivo. Conecte el dispositivo de almacenamiento masivo USBque contiene el archivo, seleccione el archivo que desea restaurar y, a continuación, pulse el botón (A). Seleccione [Copiar] o [Mover] en el menú de opciones.

 protegidos por derechos de autor.Es posible que no pueda copiar 0 mover archivos que contengan datos

## Restauración del sistema PS3™

#### Avisos

- . Si restaura los ajustes predeterminados a restaura el sistema PS3™, no podrá deshacer los cambios realizados. En caso de producirse daños enlos datos a la pérdida de estos, será responsabilidad exclusiva del usuario.
- . No apague el sistema PS3™ durante esta operación. Si se cancela la operación antes de completarse. es posible que el software del sistema sedañe y que éste necesite ser reparado o sustituido.
- . Durante esta operación, el botón de encendido de la parte frontal delsistema y el botón PS del mando inalámbrico están inactivos,
- Esta función no permite utilizar una versión anterior del software del sistema.

## Restauración de los ajustes predeterminados

Para restablecer los ajustes actuales de <sup>2</sup> (Ajustes) a sus ajustes predeterminados, seleccione;i (Ajustes) > G (Ajustes del sistema  $\blacktriangleright$  [Restablecer ajustes predeterminados].

 Una vez completada la operación y después de reiniciar el sistema, aparecerá la pantalla de configuración inicial. Siga las instrucciones en pantaiia para efectuar la configuración inicial del software del sistema(..~ página 73).

## Eliminación de datos de la unidad de disco duro

 Para borrar todos los datos del disco duro del sistema y restablecer losajustes actuales de **in (Ajustes)** a sus ajustes predeterminados, seleccione  $\blacksquare$  (Ajustes)  $\blacktriangleright$   $\clubsuit$  (Ajustes del sistema)  $\blacktriangleright$  [Restablecer sistema PS3™].

Para reducir el tiempo necesario para realizar esta operación, seleccione (Formato rápidoj en la lista de opciones de formateo deldisco duro. Es recomendable que seleccione (Formato completojcuando formatee un disco duro que contenga datos importantes d confidenciales.

 Una vez completada la operación y después de reiniciar el sistema, aparecerá la pantalla de configuración inicial. Siga las instrucciones en pantalla para efectuar la configuración inicial del software del sistema(..~ página 73).

## Antes de deshacerse del sistema PS3™ 0 detransferirlo

Antes de deshacerse 0 transferir el sistema, se recomienda que la información personal u otros datos similares se eliminen. Para eliminardatos, vaya a  $\mathbb{C}$  (Ajustes)  $\Rightarrow$   $\bullet$  (Ajustes del sistema)  $\Rightarrow$  [Restablecere sistema PS3™j.

Es recomendable que seleccione [Formato completo] cuando aparezca la pantalla de selección del método de formateo del disco duro durante la restauración del sistema, Aunque es posible reducir el tiempo del formateo mediante la función (Formato rápidoj, es posible que pueda restaurar los datos eliminados en determinados casos siutiliza una herramienta especiaL.

# Antes de solicitar asistencia técnica

Consulte esta sección si tiene problemas a la hora de utilizar el sistema PS3TM. Si algún problema no se soluciona póngase en contacto con elservicio de atención al cliente SCEA (...) contraportada) para obtener ayuda.

## Alimentación

#### EI sistema no se enciende.

**→** Compruebe que el cable de alimentación AC está conectado firmemente en el sistema y en la toma de corriente eléctrica.

#### Imagen

## No aparece ninguna Imagen en la pantaiia del televisor.

- **→** Compruebe que el cable se ha conectado firmemente. Intente desconectar el cable del sistema PS3™ 0 del televisor y volver aconectarlo.
- $\rightarrow$  Es posible que exista un problema con el cable AV que está utilizando. Intente usar otro cable que sea compatible con elsistema PS3™.
- → Configure los ajustes de entrada de vídeo en el televisor para coincidir con el conector de entrada utilizado para conectarlo alsistema PS3™.
- $\rightarrow$  Si los ajustes de salida de vídeo del sistema no coinciden con los del cable 0 los del televisor que se están utilizando, es posible queno se visualice la imagen. Si la pantalla se queda en blanco, apague el sistema. A continuación, solo con el sistema y el televisor conectados, pulse el botón de encendido del sistema durante másde 5 segundos para volver a encender el sistema. Los ajustos de salida de video se restablecerán automáticamente a la resoluciónde definición estándar (SO).

#### La imagen aparece distorsionada.

**→** Compruebe que el cable esté conectado firmemente. Intente desconectar el cable del sistema PS3™ 0 del televisor y vuelva aconectarlo.

## EI disco Blu-ray Disc (BD) 0 DVD no puede reproducirse, 0 bien laImagen aparece distorsionada.

- $\rightarrow$  AI visualizar el contenido de DVD o el software de formato PlayStation®3 con resolución de definición estándar (SD), solo se podrán reproducir los discos grabados en el estándar NTSC.
- .. Si se conecta el sistema a una videograbadora, la codificación dela protección contra copia de algunos BD y DVD puede provocar la distorsión de las imágenes 0 que éstas se vuelvan más claras uoscuras. En tales casos, conecte el sistema directamente al televisor. Es posible que también observe un efecto similar si utilizauna unidad combinada de televisor y videograbadora.
- Si el código de región del BD o del DVD no coincide con el ajustado en el sistema, éste no podrá reproducirse. Para obtenermás información, consulte "Codigos de región" (... página 110).
- Algunos DVD presentan restricciones de control paterno predeterminadas. Introduzca la contraseña definida en 0 (Ajustesde seguridad) para aumentar temporalmente el nivel de controlpaterno.
- → Si graba contenido de vídeo en soportes DVD-R, DVD-RW, DVD+F o OVO+RW mediante un dispositivo como una grabadora de OVO,debe finalizar el soporte antes de reproducirio en el sistema PS3™. Finalice el soporte mediante el dispositivo de grabación,
- Algunos BD presentan restricciones de control paterno predeterminadas. Introduzca la contraseña establecida eno (Ajustes de seguridad) para cambiar el nivel de control paterno,
- .. Es posible que el SO esté bloqueado. Introduzca la contraseñaestablecida al crear el disco.

.. Consulte también los avisos del apartado 'Discos que puedenreproducirse<sup>\*</sup> (<sup>...</sup> página 109).

#### Algunos BD no se pueden reproducir.

Para reproducir software de vídeo en BD disponible en el mercado en ciertos casos es necesario renovar la clave de encriptación paraAACS (Sistema de Control de Acceso Avanzado). La clave deencriptación puede renovarse al actualizar el software del sistema.

#### EI tamaño de la imagen del video y la pantalla del televisor nocoinciden.

- Es posible que los ajustes del televisor conectado y los ajustes de salida de video del sistema no coincidan. Compruebe 10 siguiente:
	- Compruebe que los ajustes del sistema en  $\mathbb{R}$  (Ajustes)  $\rightarrow$ **o** (Ajustes de pantalla) → [Ajustes de salida de vídeo] sean los correctos.
	- . Compruebe que la configuración del televisor es correcta. Para obtener más información, consulte las instrucciones suministradascon el televisor.
- EI tamaño de la pantalla no puede modificarse con determinados contenidos de video.

#### EI color de la pantalla no parece estar bien.

 $\rightarrow$  Si se configura con los ajustes predeterminados, el color de fondo cambiará cuando cambien la hora, el dia y el mes.

#### Audio

#### No hay sonido.

 $\rightarrow$  Compruebe que la función de silenciamiento del televisor o de los altavoces esté desactivada. Asimismo, compruebe que el volumenesté ajustado en un nivel adecuado.

- $\rightarrow$  Si se conecta un dispositivo de audio, compruebe la configuración del mismo. Para obtener más información, consulte las instrucciones suministradas con el dispositive de audio,
- Es posible que exista un problema con el cable AV que está utilizando. Intente usar otro cable que sea compatible con elsistema PS3™.
- Algunas aplicaciones de software no admiten la salida de audio digital.
- Si los ajustes de salida de audio del sistema no se ajustan al cable AV 0 al dispositivo, es posible que el sistema no emita sonido.Compruebe que los ajustes del sistema en  $\mathbb{C}$  (Ajustes)  $\Rightarrow$ <sub>4</sub>, (Ajustes de sonido) → [Ajustes de salida de audio] sean los correctos.
- $\rightarrow$  Es posible que determinados contenidos que admiten los formatos Dolby Digital, DTS y otros. no reproduzcan audio desde todos loscanales.

#### Los archivos de música no se reproducen.

Es posible que los métodos de reproducción estén limitados para algunos archivos de música que se distribuyen a través de Internet. En estos casos, es posible que el contenido no pueda reproducirseen el sistema PS3™.

Red

#### No se puede establecer la conexión a la red.

- Si está utilizando una conexión alámbrica, compruebe que el cable Ethernet esté correctamente conectado.
- $\rightarrow$  Compruebe que la configuración de la red sea correcta. Consulte el manual de instrucciones suministrado por el proveedor de servicios de Internet 0 el manual de instrucciones del software para realizarla configuración de red correcta.

**A** 

## Antes de solicitar asistencia técnica

#### Se muestra el mensaJe (Se ha producido un error durante la comunlcaclón con el servidor. se ha producldo un error de DNS.(80710102)) durante la prueba de conexlón a Internet.

- $\rightarrow$  Si conecta el sistema a un módem que no posea la función de router (módem puente). es posible que necesite configurar losajustes PPPoE. Seleccione  $\blacksquare$  (Ajustes) →  $\blacksquare$  (Ajustes de red) ... [Ajustes de conexión a Internet] → [Personalizados] para comenzar a configurar la conexión a Internet. Siga configurando los ajusteshasta que aparezca la pantalla de ajuste de la dirección IP. Seleccione (PPPoE) y. a continuación. introduzca el nombre de usuario y la contraseña que Ie ha proporcionado su proveedor deservicios de Internet.
- Si conecta el sistema a un router, ajuste primero la configuración inicial en el router. Una vez haya completado los ajustes del router.seleccione  $\bullet$  (Ajustes)  $\bullet$   $\bullet$  (Ajustes de red)  $\bullet$  [Ajustes de conexión a Internet]. [Fáciles] para intentar realizar los ajustes de red de nuevo. Si desea obtener más información acerca de la configuración del router. con suite las instrucciones suministradascon este.

Se muestra el mensaje [Se ha agotado el tiempo del intento de obtener una dirección IP.) durante la prueba de conexión a Internet.

- Si desconecta el cable Ethernet que se utiliza para establecer la conexión con un dispositivo. como un PC. y 10 vuelve a conectar al sistema, debe reiniciar tanto el sistema como el módem. Despuésde reiniciar ambos dispositivos, seleccione  $\blacktriangle$  (Ajustes)  $\blacktriangleright$ **.⊕** (Ajustes de red) → [Ajustes de conexión a Internet] → [Fáciles para actualizar los ajustes de red. Si desea obtener más información acerca del reinicio del módem. con suite lasinstrucciones suministradas con este.
- Si está utilizando una conexión inalámbrica, es posible que la clave WEP sea incorrecta. Compruebe que dispone de la clave WEPcorrecta y vuelva a introducirla.

### Se muestra el mensaJe (EI nombre de usuario 0 la contraseña dePPPoE no son correctos.) durante la prueba de conexión a Internet.

.. Introduzca el nombre de usuario y la contraseña de PPPoE correctos. Si no conoce el nombre de usuario y la contraseña.póngase en contacto con su proveedor de servicios de Internet.

#### La página web no se visualiza correctamente.

 .. Puede que en algunas páginas web cierto contenido, como contenido que requiere un software específico. no se reproduzcacorrectamente.

## Discos y dispositivos USB

#### EI sistema no reconoce el disco.

- Extráigalo y vuelva a insertarlo.
- Si el disco tiene una etiqueta, insértelo con ésta orientada hacia arriba.
- $\rightarrow$  Compruebe si el disco está rayado o sucio. Si está sucio, límpielo cuidadosamente con un paño suave.
- Consulte también los avisos del apartado "Discos que pueden reproducirse<sup>®</sup> (…► página 109).

#### EI disco no puede extraerse.

 .. Pulse el botón extraer durante 10 segundos 0 más para expulsar eldisco. Después de sacar un disco y antes de reinsertarlo en el sistema, apague el sistema y luego enciéndalo nuevamente paravolver a usarlo.

#### EI sistema no reconoce el dlsposltivo USB 0 el dispositivo USB nofunciona correctamente.

.. Compruebe que el dispositivo se ha insertado correctamente.

- $\rightarrow$  Es posible que el dispositivo conectado no se pueda utilizar con el sistema,
- $\rightarrow$  Intente utilizar un conector USB distinto en el sistema PS3™. Es posible que el dispositivo no sea reconocido en función de lacombinación de conectores USB.
- $\rightarrow$  En algunos casos, es posible que el sistema no reconozca e dispositivo si se utiliza un concentrador USB externo 0 se conectanmás dispositivos de los asignados. Intente desconectar losdispositivos que no se utilicen.

#### AI conectar un dispositivo USB aparece ei mensaJe (Se hadetectado la conexión de un dlsposltlvo USB desconocido.)

- $\blacktriangleright$  Es posible que el dispositivo conectado no sea compatible con e sistema 0 la aplicación de software.
- $\rightarrow$  Es posible que el dispositivo sólo sea compatible con software específico. Utilice software compatible con el dispositivo.
- Duede que haya demasiados concentradores USB conectados. Intente extraer un concentrador USB.

#### Mando inalámbrico

#### El mando inalámbrico no funciona.

- AI utilizar el mando inalámbrico, debe emparejarlo con el sistema y asignarle un número de mando. Con el sistema encendido (elindicador de encendido se encuentra en verde intenso), conecte e sistema y el mando con el cable USB y, a continuación, pulse elbotón PS en el mando,
- Es posible que el número del mando se haya eliminado. Pulse el botón PS en el mando para reasignar el número.
- $\rightarrow$  Con algunos tipos de software, es posible que necesite utilizar un número de mando especificado. Consulte el manual del software que utilice.
- $\rightarrow$  Compruebe el nivel de carga de la batería del mando inalámbrico. Si se utiliza el mando en modo inalámbrico, no funcionará si labatería está descargada. Conecte el mando al sistema mediante e cable USB para cargar la batería.
- Si no puede utilizar el mando incluso después de comprobar los elementos mencionados anteriormente, pulse el botón de reinicio situado en la parte posterior del mando con un objeto puntiagudo como, por ejemplo, un bolígrafo para intentar reiniciar el mandoinalámbrico.

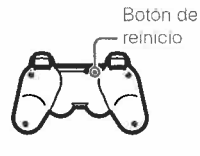

#### EI mando inalámbrico funciona de manera anormal.

• Pulse el botón de reinicio situado en la parte posterior del mando con un objeto puntiagudo como, por ejemplo, un bolígrafo paraintentar reiniciar el mando inalámbrico.

#### EI mando inalámbrico no vibra

- → Compruebe que está utilizando un mando inalámbrico DUALSHOCK⊛3. El mando inalámbrico SIXAXIS™ no vibra
- $\rightarrow$  Intente seleccionar;  $\hat{=}$  (Ajustes)  $\rightarrow$  **I** (Ajustes de accesorios) → [Función de vibración del mando] y, a continuación, intente ajustar (Función de vibración) en (Sí).
- $\rightarrow$  El software puede no ser compatible con la función de vibración. Consulte el manual del software. Para el software descargadodesde **&** (PlayStation®Store), consulte la información de aviso de compatibilidad que se incluye en la descripción del software online.

Antes de solicita

## Antes de solicitar asistencia técnica

#### La respuesta a la operación de los botones es lenta.

 $\rightarrow$  La velocidad de respuesta puede ser lenta en una pantalla LCD o en la pantalla de un ordenador, No se trata de un fallo defuncionamiento.

#### La batería no se carga o no se recarga completamente.

- La batería solo se puede cargar cuando el sistema está encendido (indicador de alimentación iluminado en verde intenso).
- → Consulte "Batería del mando inalámbrico" (→ página 111).

#### La carga de la batería dura poco.

Es posible que la batería esté desgastada. La duración de la batería disminuirá gradualmente con el uso y el paso del tiempo.Consulte "Batería del mando inalámbrico" (-> página 111).

La carga de la batería del mando inalámbrico se agota con eltiempo aunque éste no se utilice.

La carga de la batería del mando se agota lentamente incluso si éste no se utiiza. Es recomendable que cargue la batería delmando con frecuencia,

## Otros problemas

#### El sistema emite ruidos.

→ Cuando utilice el sistema en una ubicación en la que pueda generarse calor, como en un armario cerrado destinado a equipos de audio y video, sobre una alfombra 0 un cojín, 0 cerca de una pared (a una distancia máxima de 10 cm de la pared), el ventiladorinterne girará a gran velocidad para reducir la temperatura delsistema, por lo que podría generarse más ruido. Traslade el sistema a una ubicación con buena ventilación.

 $\rightarrow$  En función de la utilización de un disco como, por ejemplo, la copia de un CD de audio al disco duro 0 el inicio de software desde undisco, es posible que el ruido del disco sea más alto de lo normal Además, es posible que algunos tipos de software generen másruido en los discos que otros.

#### Ha olvidado su contraseña de ajustes de seguridad.

Si restaura el sistema mediante **: (Ajustes)...** (Ajustes del sistema).. (Restablecer ajustes predeterminados), la contraseña volverá a ser "0000'. Sin embargo, tenga en cuenta que los ajustesdistintos de los correspondientes a la contraseña también se restablecerán. Una vez restablecidos los ajustes, no podránrecuperarse.

#### EI sistema se callenta.

El sistema puede calentarse al utilizarlo o permanecer encendido No se trata de un fallo de funcionamiento,

#### La pantalla se congela durante el juego.

- Compruebe que el disco no esté rayado o sucio. Si está sucio límpielo con cuidado con un paño suave.
- $\rightarrow$  Si tiene datos de juego para software de formato PlayStation<sup>®3</sup> instalado, intente eliminar los datos de juego y volver a instalar elsoftware. Seleccione (Juego)  $\rightarrow$  **...** (Herramienta de datos de juego), pulse el botón (A) y elimine los datos de juego mediante e menú de opciones. A continuación, vuelva a instalar el software deformato PlayStation®3. Tenga cuidado de no eliminar los datos guardados del juego.

#### La pantalla se ha bloqueado. EI sistema no funciona.

 $\rightarrow$  Desconecte todos los accesorios como dispositivos USB de sistema y, a continuación, reinicie el sistema. Si pulsa el botón deencendido durante 15 segundos 0 más, el sistema se apagará(pasa a modo de espera). Tras apagarlo, vuelva a encender e sistema.

#### El indicador de encendido parpadea en rojo y verde alternativamente.

Es posible que la temperatura del interior del sistema se haya calentado demasiado. Comúnmente esto se debe al entorno deoperación. Compruebe si el sistema se está usando en una ubicación caliente, Asegúrese de que las rejillas de ventilación noestén bloqueadas y que el flujo de aire alrededor del sistema sea e adecuado, 5i el sistema sigue usándose en las condiciones anteriores dejará de funcionar. Apague el sistema y no 10 use hastaque se enfrfe, Cuando el sistema se haya enfriado, vuelva aencenderlo.

#### El indicador de encendido parpadea en rojo y el sistema no funciona.

 $\rightarrow$  Es posible que la temperatura del interior del sistema sea demasiado elevada. Compruebe si el sistema se está usando enuna ubicación con temperaturas elevadas 0 si las rejillas de ventilación están bloqueadas. Pulse el botón de encendido para detener el parpadeo y no utilice el sistema hasta que se enfríe.Cuando se haya enfriado, vuelva a encenderlo.

#### EI sistema no reconoce el contenldo.

Es posible que el formato del contenido no sea compatible con e sistema. EI sistema no reconoce los tipos de contenido no compatibles. Para obtener información acerca de los formatoscompatibles, consulte la guía online del usuario (http://manuals,playstation.net/document/).

~

## Especificaciones

EI diseño y las especificaciones están sujetos a modificaciones sin previo aviso. La información sobre la funcionalidad del sistema y las imágenes publicadas eneste documento pueden variar de 10 que aparece en su sistema PS3™, enfunción de la versión del software del sistema que utilice.

## Sistema PlayStation®3

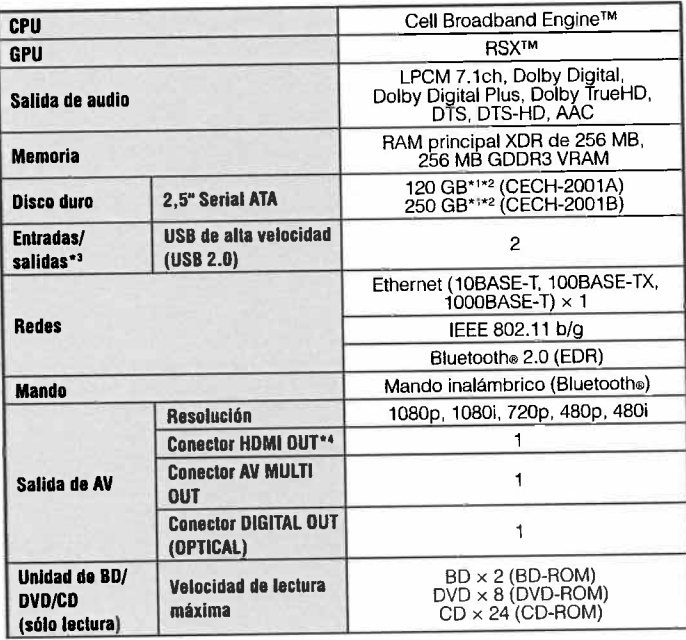

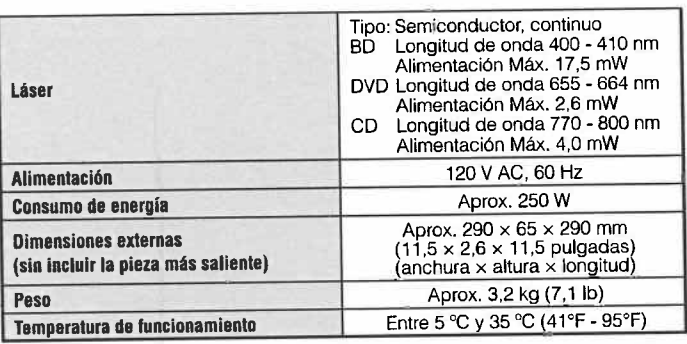

" Capacidad del disco duro calculada mediante matemáticas de base 10 (1GB = 1.000.000.000 bytes). EI software del sistema de este sistema PS3™ ca1culala capacidad mediante matemáticas binarias ( $1$ GB =  $1.073.741.824$  bytes) to que dará como resultado una capacidad y espacio libre inferiores. La diferencia entre los valores moslrados no supone ninguna diferencia en el número real de bytes.

- \*<sup>2</sup> Una parte de la capacidad del disco duro está reservada para la administración, mantenimiento u opciones adicionales del sistema. Esto puedoocurrir al instalar software del sistema u otro software. Como resultado, la disponibilidad de capacidad del disco duro puede variar dependiendo delsistema, versión del software del sistema u opciones disponibles, y no se encuentra disponible para su utilización.
- '3 No está garantizado el funcionamiento de todos los dispositivos conectados.
- \*4 Los ajustes 'Deep Color", 'x.v.Color (xvYCC)' y "formato de audio HD sin pérdidas' definidos por HDMI versión 1 ,3a son compatibles.

## Mando inalámbrico DUALSHOCK®3

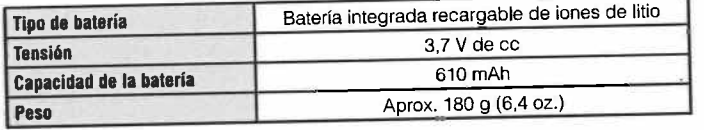

## Cable AV Y cable USB suministrados

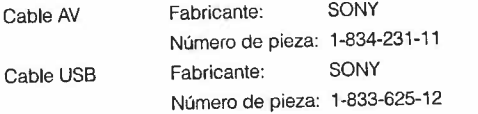

## **BRAVIA<sup>™</sup> Sync**

**Sync** 

 "BRAVINM Sync" es una función de producto Sony que permite utilizar los .mandos a distancia de las televisiones BRAVIA<sup>M</sup> (productos Sony Corporation)<br>
expression external approximation of the altravés de cables HDMI, BRAVIA<sup>1</sup> con varios aparatos conectados entre ellos, a través de cables Hominicales de las conexiones HOM!

Si quiere activar la función BRAVIA™ Sync, vaya a **₹ → (Ajustes) → → φ** (Ajustes<br>del sistema) → [Control por HDMI], y seleccione [Si]. Si quiere obtener más información consulte la guía online del usuario

 (http://manuals.playstation.netldocumentl) y las instrucciones proporcionadascon los productos BRAVIA™.

### .<u>......</u>

 No se garantiza la compatibilidad con todos los aparatos que cumplan con lasEsta función solo se puede utilizar en aparatos compatibles con BRAVINM SON  $\mathbb{R}^n$ especificaciones de HDMI CEC.

## Discos que pueden reproducirse

 Para obtener información adicional acerca de los tipos de soporte compatibles,visite nuestra página Web en http://www.us.playstation.com.

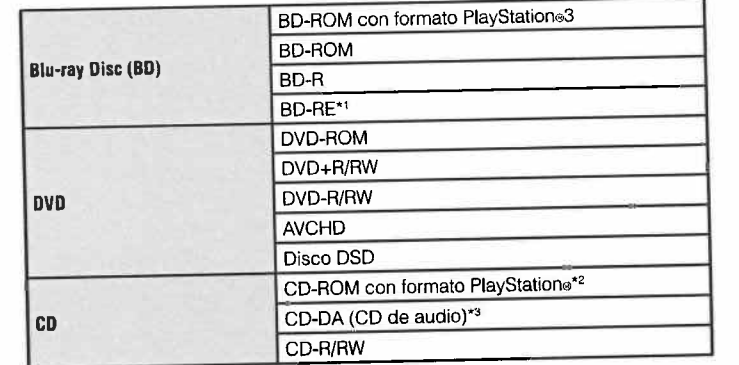

\*' No se admite la reproducción de discos BO-RE versión 1.0.

\*2 Este modelo del sistema PlayStation®3 está diseñado para reproducir software de formato PlayStation<sup>®3</sup> y tiene compatibilidad retroactiva limitada. Este sistema no es compatible y no reproducirá software de formato PlayStation. Es posible reproducir ciertos títulos de software de formato PlayStation® en este sistema. Para más información, visite www.us.playstation.com.

\*3 La reproducción de discos Super Audio CD no es compatible.

ads

ificaciones

## **Especificaciones**

## Códigos de región

 En función del disco, es posible que tenga asignado un código de región que está basado en la región geográfica en la que se distribuye el disco. Este sistemapuede reproducir discos marcados con los siguientes códigos de región.

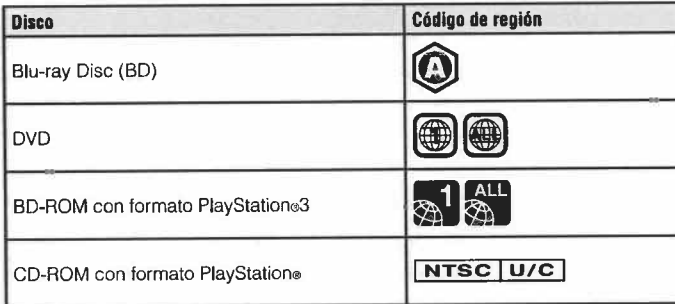

### DVD y software de formato PlayStation®3

- . Al reproducir el contenido de DVD o el software de formato PlayStation.3 con resolución SD, sólo se podrán reproducir los discos grabados en el estándarNTSC.
- . Cuando se reproduce software para formato PlayStation.3 con resolución HD, es necesario un televisor que admita la reproducción de video a 59,94 Hz.

### Discos DVD-R/DVD-RW/DVD+R/DVD+RW

No se podrán reproducir los discos que no se hayan finalizado,

#### Avisos

 . Utilice únicamente discos circulares con el sistema. No utilice discos conformas irregulares (por ejemplo, discos con formas de corazón o estrella), E uso de discos con formas irregulares puede provocar un fallo defuncionamiento.

- · No utilice discos dañados, a los que se les haya cambiado la forma ni reparados. EI uso de este tipo de discos puede provocar un fallo defuncionamiento.
- . Si utiliza un disco de 8 cm. insértelo en el sistema sin un adaptador.
- . La lunción de reproducción de CD de audio de este sistema está diseñada para cumplir con el estándar para discos compactos (CD). Recientemente,algunas compañias discográficas comenzaron a comercializar discos de música codificados con tecnologias de protección de derechos de autor.Algunos de estos discos de música no cumplen con el estándar CD yposiblemente no puedan reproducirse en este sistema,
- . Un DualDisc es un disco de dos caras que combina una cara con formato DVD y otra con formato de audio. Tenga en cuenta que no se garantiza que la cara de audio pueda reproducirse. dado que este tipo de discos no cumple con lasespecificaciones exigidas para un disco compacto (CD) de audio.
- . Si se conecta un dispositivo no compatible con el estándar HDCP (Highbandwidth Digital Content Protection, Protección de contenido digital de bandaancha) al sistema mediante un cable HDMI. no se podrá emitir video ni audio.
- . Discos de video Blu-ray protegidos por derechos de autor solo pueden enviar señal a 1080p utilizando un cable HDMI conectado a un dispositivo que seacompatible con la norma de Protección de Contenido Digital de banda ancha).
- .<br>• Cuando utilice el conector del sistema AV MULTI OUT para conectarse a un TV es posible que las resoluciones para emitir los videos protegidos por derechos de autor provenientes del BD 0 de ficheros de video sean limitadas 0 que nosean emitidas.
- . AI reproducir discos con contenido copiado de manera fraudulenta. es posibleque se produzcan sonidos anormales 0 que el contenido no se reproduzcacorrectamente,
- . Para disfrutar la reproducción continua de discos BD protegidos por derechosde autor, en algunos casos es necesario renovar la clave de encriptación AACS (Advanced Access Control System). Para renovar la clave, debe realizaruna actualización del software del sistema.
- . Algunos discos posiblemente no puedan reproducirse a causa de arañazos,polvo, la calidad de la grabación o las características del dispositivo de grabación.

. En raras ocasiones, es posible que los discos CD, DVD, BD Y otros soportes no luncionen adecuadamente cuando se reproducen en el sistema PS3™. Esto sedebe principalmente a las variaciones del proceso de fabricación o a la codificación del mismo.

### Batería del mando inalámbrico

#### $\triangle$  Precaución

- · Si el material procedente de la fuga de una batería entra en contacto con su piel. lleve a cabo las acciones siguientes:
- \_ Si el material Ie entra en los ojos, no se los frote. Enjuágueseinmediatamente los ojos con agua limpia y solicite asistencia médica.
- \_ Si el material entra en contacto con la piel 0 la ropa, aclare inmediatamente la zona afectada con agua limpia. Póngase en contactocon su médico si sufre una inflamación o dolores.
- . No permita que la bateria entre en contacto con el fuego ni la exponga atemperaturas extremas como bajo la luz solar directa, en vehiculosexpuestos al sol o cerca de fuentes de calor.

## Vida útil de la batería del mando inalámbrico

- . La baterla tiene una vida útillimitada. La duración de la bateria disminuirágradualmente con el uso y el paso del tiempo.
- . La vida útil de la bate ria también varia en lunción del método dealmacenamiento, el estado de usc, el ambiente y otros lactores.

#### Almacenamiento

Cuando no utilice el mando inalámbrico durante un período de tiempo prolongado, es recomendable que 10 cargue por completo al menos una vez alaño para mantener la funcionalidad de la batería,

## Cuando se deshaga del mando inalámbrico

La batería de iones de Iitio del mando inalámbrico es reciclable. Cuando se deshaga del mando inalámbrico, extraiga la pila y siga lasnormativas locales relativas al desecho de las pilas.

### Extracción de la batería

#### $\triangle$  Precaución

- · Extraiga la batería en un lugar fuera del alcance de los niños para evitar la ingestión accidental de piezas pequeñas como, por ejemplo, los lomillos.
- . AI extraer la cubierta del mando, tenga cuidado de no dañarse las uñas 0los dedos.
- . Por razones de seguridad, adhiera un trozo de cinta adhesiva 0 precinto ala parte metálica de la pila antes de desecharla.

#### Aviso

Salvo cuando se disponga a deshacerse del mando inalámbrico. nuncaextraiga los tomillos ni la batería del mismo.

#### 1 Desconecte el cable USB del mando inalámbrico.

2 Utilice un destornillador de estrella para extraer los tornillos (5 lugares).

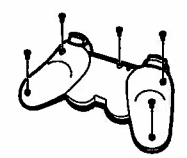

## Especificaciones

## 3 Extraiga la cubierta inferior.

 CD Presione en la direcci6n de la f1echa,(g Retire 1a cubierta inferior.

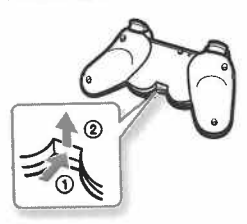

## 4 Tras desconectar el conector, extraiga la batería.

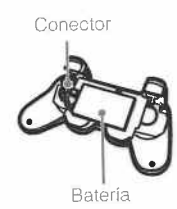

## RECICLADO DE BATERíAS DE IONES DE L1T10

Las baterías de iones de litio son reciclables. Usted podrá ayudar a conservar el medio ambiente devo1viendolas baterías usadas al punto de reciclaje mas cercano.

Para más información sobre el reciclado de baterías, llame al número gratuito 1-800-822-8837, 0 visits hiip://www.rbrc.org/

#### $\triangle$  Precaución

No utilice baterías de iones de litio dañadas o con fugas

# GARANTíA DEL HARDWARE Y RESPONSABILIDAD LIMITADAS

Sony Computer Entertainment America (SCEA) garantiza al comprador originalque cada uno de los productos que constituyen este sistema PS3™ estará exento de defectos en el material y la mano de obra durante un periodo de un (1) año apartir de la fecha de compra (el "Período de garantía"). Si se determina que uno más de los productos identificados anteriormente son defectuosos durante elPeríodo de garantía, la responsabilidad de SCEA estará limitada a la reparación sustitución de dicho producto par un producto recertificado por el fabricante, a elección de SCEA. En el marco de esta Garantia limitada. 'recertificado por elfabricante' se refiere a un producto cuyas especificaciones se han restablecido a las originales. Debe visitar http://www.us.playstation.com/support o llamar al 1-800-345-7669 para recibir una autorización de retorno e instrucciones de envío.

ESTA GARANTíA NO SE APLlCARÁ SI ESTE PRODUCTO: (A) SE UTlUZA CON PRODUCTOS QUE NO SEAN COMPATIBLES CON ESTE PRODUCTO;(B) SE UTILIZA PARA FINES COMERCIALES (INCLUIDO EL ALQUILER); (C) o SE MODIFICA 0 MANIPULA; (D) RESULTA DAÑADO POR MOTIVOS DEFUERZA MAYOR, MAL USO, ABUSO, NEGLIGENCIA, ACCIDENTE,DESGASTE Y ROTURA, USO NO RAZONABLE U OTRAS CAUSAS NO RELACIONADAS CON MATERIALES 0 MANO DE OBRA DEFECTUOSOS; (E) TIENE EL NÚMERO DE SERlE ALTERADO, DEFORMADO 0 BORRADO; 0 (F)TIENE EL SELLO DE GARANTíA DEL SISTEMA PS3™ MODIFICADO, DEFORMADO 0 BORRADO, ESTA GARANTíA NO CUBRE PRODUCTOS VENDIDOS "TAL CUAL" 0 CON TODOS LOS DEFECTOS, NI CONSUMIBLES (POR EJEMPLO, BATERíAS), ASIMISMO, ESTA GARANTíA TAMBIÉN PODRÁSER ANULADA POR SCEA SI (1) SCEA CONSIDERA, DE FORMA RAZONABLE, QUE EL SISTEMA PS3™ SE HA UTILIZADO DE ALGÚN MODOQUE VIOLA LOS TÉRMINOS Y CONDICIONES DE UN CONTRATO DE L1CENCIA PARA EL USUARIO FINAL SEPARADO PARA EL SISTEMA DESOFTWARE: SE UTILIZA CON UN PRODUCTO QUE NO SEA VENDIDO O NO TENGA EL PERMISO DE SCEA (INCLUIDOS, SIN L1MITACIÓN, DISPOSITVOSSIN L1CENCIA QUE SIRVAN PARA MEJORAR LOS JUEGOS, MANDOS,ADAPTADORES Y DISPOSITIVOS DE SUMINISTRO DE ENERGÍA). USTEI ASUME TODOS LOS RIESGOS Y RESPONSABILIDADES ASOCIADOS CONEL USO DE PRODUCTOS DE TERCEROS. PARA BENEFICIARSE DE LA GARANTíA, DEBERÁ PRESENTAR UNA PRUEBA DE COMPRA EN FORMADE RECIBO DE COMPRA O FACTURA DE UN DISTRIBUIDOR AUTORIZADO Y QUE INCLUYA LA FECHA DE COMPRA ORIGINAL,

ESTA GARANTíA SE ENTREGA EN LUGAR DE CUALQUIER OTRA GARANTíA, EXPRESA 0 IMPLíCITA, INCLUIDAS LAS GARANTíAS DE COMERCIABILIDAD E IDONEIDAD PARA UN FIN DETERMINADO DELHARDWARE PS3™, TODAS LAS CUALES SE RECHAZAN POR EL PRESENTE DOCUMENTO, SIN EMBARGO, SI DICHAS GARANTiAS SON NECESARIAS DE ACUERDO CON LA LEY, ÉSTAS ESTARÁN LIMITADAS ENDURACIÓN AL PERíODO DE GARANTiA,

SU ÚNICO RECURSO EN EL CASO DE DISCONFORMIDAD 0 DAÑO PRODUCTO DEL USO DEL HARDWARE PS3™, Así COMO LA MÁXIMA RESPONSABIUDAD DE SCEA, SE L1MITARÁ A LA REPARACIÓN 0 LASUSTITUCIÓN DEL SISTEMA PS3™.

EXCEPTO EN EL MODO EXPRESADO ANTERIORMENTE, EN NINGÚN CASOSCEA SERÁ RESPONSABLE DE PÉRDIDA DE DATOS, PÉRDIDA DE BENEFICIOS,O CUALQUIER OTRA PÉRDIDA 0 DAÑO SUFRIDOS POR USTED 0 POR TERCEROS, TANTO SI DICHOS DAÑOS SON DIRECTOS,INDIRECTOS, DERIVADOS, ESPECIALES O INCIDENTALES, POR CUALQUIER MOTlVO, DE ACUERDO CON CUALQUIERTEORíA JURiDICA, RELACIONADO CON SU USO DEL HARDWARE PS3™, ALGUNOS ESTADOS o PROVINCIAS NO PERMITEN LA L1MITACIÓN DEL PERioDO DE DURACIÓNDE UNA GARANTíA IMPLiCITA Y ALGUNOS ESTADOS NO PERMITEN LA EXCLUSIÓN 0 L1MITACIONES DE DAÑOS INCIDENTALES 0 DERIVADOS,POR LO QUE ES POSIBLE QUE DICHAS LIMITACIONES O DICHA EXCLUSIÓN NO SE APLIQUEN A DETERMINADOS USUARIOS,

Esta garanlía Ie otorga derechos legales específicos, aunque también puedecontar con otros derechos que varíen entre estados o provincias. Esta garantía e válida únicamente en los Estados Unidos y Canadá.

La garantía ofrecida por Sony Computer Entertainment America para el sistemaPS3™ es la misma independientemente de que registre el producto 0 no.

## GARANTíA DEL HARDWARE Y RESPONSABILIDAD L1MITADAS

Esta garantía no se aplica a ningún software del sistema que esté preinstalado en el hardware PS3™, o que se summistre posteriormento mediante actuallzaclones 0 nuevas verslones del softare. La IIcencla dedicho software del sistema se le otorga de acuerdo con los términos y condiciones de un contrato de IIcencla para el usuarlo final que se encuentraen http://www.scel.co.jp/ps3-eula/, y dicho software se suministra con su propia garantía.

#### Política de asistencia técnica

Usted comprende y acepta que en cualquier momento que SCEA le brinda asistencia técnica para su sistema PS3<sup>3</sup> (tanto dentro del Periodo de garantia) como de acuerdo con un contrato de servicios distinto), es posibilidades e servideba proporcionar ciertos servicios o reparaciones a su sistema PS3™ para garantizar su correcto funcionamiento de acuerdo con las directables de SCEA. Dichos servicios pueden incluir la instalación de la actualización más reciente delsoftware 0 el firmware, 0 la reparación 0 sustitución del disco duro del sistema PS3TM 0 del sistema PS3™ por un producto nuevo 0 recertificado de fábrica.Usted reconoce y acepta que algunos servicios pueden cambiar sus ajustes actuales, provocar que se pierdan pegatinas decorativas 0 máscaras del sistema, originar una pérdida de datos 0 de contenido, 0 resultar en la pérdidade algunas funciones. Es necesario que realice copias de seguridad de su disco duro regularmente para evitar la pérdida de sus datos, aunque no es posible realizar copias de seguridad de ciertos contenidos, por 10 que deberá volver a instalarlos. Asimismo, deberá extraer cua1quier periférico, componentes que nosean del sistema PS3™ Y todo aquel contenido que considere de derechosreservados, privado o confidencial, antes de envíar su sistema PS3™ para dire reparación. SCEA no será considerada responsable de aquellos daños productode su incumplimiento de 10 anterior 0 de cualquier instrucción que Ie facilite SCEA. SCEA se reserva el derecho a no realizar el servicio técnico 0 anular lagarantia de cualquier sistema PS3™ que haya sido modificado 0 manipulado.

 Excepto que la Garantía del hardware y responsabildad IImltadas anterioresindiquen algo distinto, acepta que (i) los servicios brindados se proporcionan "TAL CUAL", sin ninguna garantía expresa o implícitu<sub>i</sub>; y (i Incidental 0 SCEA no será responsable de miguir daño que pueda deberse a pérdida de<br>especial, lo que incluye cualquier daño que pueda deberse a pérdida de datos 0 funciones. La anterior IImltaclón se apllcarå en la måxlma medidapermitida por la ley aplicable.

## Derechos de autor y marcas comerciales

" $\blacktriangleright$ ", "PlayStation" y "DUALSHOCK" son marcas comerciales registradas de Sony Computer Entertainment Inc. Asimismo, " $\equiv$   $\equiv$   $\equiv$ ", "SIXAXIS" y " $\approx$ " son marcas comerciales de dicha compañía.

"XMB" y "xross media bar" son marcas comerciales de Sony Corporation y de Sony Computer Entertainment Inc.

"SONY" y "\*\* son marcas comerciales registradas de Sony Corporation. "Memory<br>Stick", "Memory Stick Duo", ".............", "ATRAC", "BRAVIA" logo, "BRAVIA" y el nombre<br>"x.v.Color" y su logotipo son marcas comerciales o marc registradas de Sony Corporation.

"A O 5 5"\* and AOSS<sup>TM</sup> are the trademarks of BUFFALO INC.

"AVCHD" and "AVCHD' logo are trademarks of Panasonic Corporation and SonyCorporation.

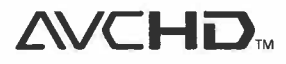

Contains Macromedia Flash Player technology by Adobe Copyright @ 1995-2008 Adobe Systems Incorporated. All rights reserved. Flash Macromedia, and Macromedia Flash are either trademarks or registered trademarks of Adobe Systems Incorporated in the United States and/or othercountries.

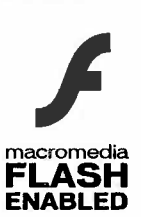

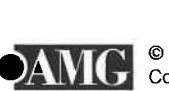

© 2006 All Media Guide, LLC<br>Content and technology provided by All Media Guide®.

"Blu-ray Disc" and **...** are trademarks.

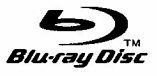

Copyright @ 2004-2006 Cambridge Silicon Radio Ltd.

The Bluetooth® word mark and logos are owned by the Bluetooth SIG, Inc. and any use of such marks by Sony Computer Entertainment Inc, is under license.Other trademarks and trade names are those of their respective owners.

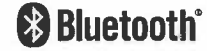

Derechos de au

or y marcas comerciales

## Derechos de autor y marcas comerciales

DivX, DivX Certified y los logotipos correspondientes son marcas comerciales de DivX. Inc. usados bajo licencia.

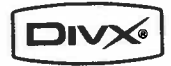

Manufactured under licence from Dolby Laboratories. Dolby and the double-Dsymbol are trademarks of Dolby Laboratories.

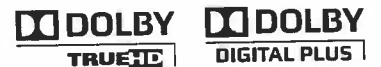

The DVD logo is a trademark.

DVD VIDEO/ROM

U.S. and foreign patents licensed from Dolby Laboratories,

DLNA and DLNA CERTIFIED are trademarks and/or service marks of DigitalLiving Network Alliance.

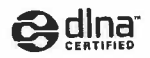

Manufactured under license under U.S. Patent #'s: 5.451,942; 5.956.674;5.974,380: 5,978,762: 6.226,616: 6.487,535 & other U.S. and worldwide patents

issued & pending.<br>DTS is a registered trademark and the DTS logos, Symbol, DTS-HD and DTS-HD Master Audio are trademarks of DTS. Inc.

(£ 1996-2008 DTS. Inc. All Rights Reserved.

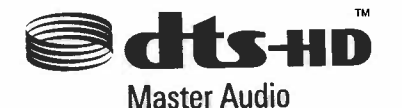

All of the Japanese fonts and some parts of the Latin fonts in this machine usecharacters provided by Fontworks Japan, Inc.

HDMI, the HDMI logo and High-Definition Multimedia Interface are trademarks orregistered trademarks of HDMI Licensing, LLC.

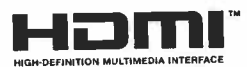

ATOK is a registered trademark of JUSTSYSTEM CORP. in Japan and othercountries.

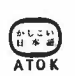

This product incorporates copyright protection technology that is protected byU.S. patents and other intellectual property rights. Intended for home and technology must be authorized by Macrovision, and is intended for home andother limited viewing uses only unless only is prohibited. Reverse engineering or disassembly is prohibited.

Anti-Grain Geometry - Version 2.6<br>Copyright © 2002-2004 Maxim Shemanarev (McSeem Permission to copy, use, modify, sell and distribute this software is granted than the society.

provided this copyright notice appears in all computed warranty, and with no<br>This software is provided 'as is' without express or implied warranty, and with no claim as to its suitabiliy for any purpose.

This product includes RSA BSAFE® Cryptographic software from RSA Security Inc.<br>RSA, BSAFE are either registered trademarks or trademarks of RSA Security Inc. in the United States and/or other countries.RSA Security Inc. All rights reserved,

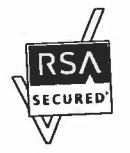

This product adopts S3TC texture compression technology under licence from S3Graphics. Co., Ltd.

Java and all Java based trademarks and logos are trademarks or registeredtrademarks of Sun Microsystems, Inc. in the U.S. and other countries.

Copyright @ 1993 by Sun Microsystems, Inc. 498 All rights reserved in all rights reserved. Developed at SunSofi. a Sun Microsystems, Inc. business.

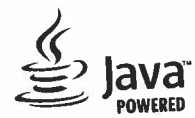

@(#)fdlibm.h 1,5 95/01/18

provided that this notice is preserved.

Derechos de auto

y marcas comerciales

MPEG Layer-3 audio coding technology and patents licenced from Fraunhofer liSand Thomson.

Permission to use, copy, modify, and distribute this some interval.

Mp3Surround audio coding technology and patents licensed from Franchofer lines. Thomson, and Agere.

The USB-IF Logos are trademarks of University Bus Implementers For University Forum, The USB-IF Logos are trademarks For University For University Property Implementers For University Property Implementers For University P Inc.

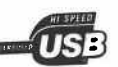

## Derechos de autor y marcas comerciales

eZiText® and Zi® are registered trademarks of Zi Corporation.

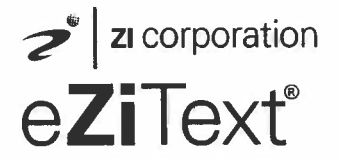

Portions of this software are copyright @ 1996-2008 The FreeType Project (www.freetype.org). All rights reserved.

This software is based in part on the work of the Independent JPEG Group.

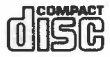

Visite el sitio web http://www.scei.co.jp/ps3-license/index.html para obtener información acerca de otros titulares de Iicencia y marcas comerciales.

Todas las demás marcas comerciales pertenecen a sus respectivos propietarios.

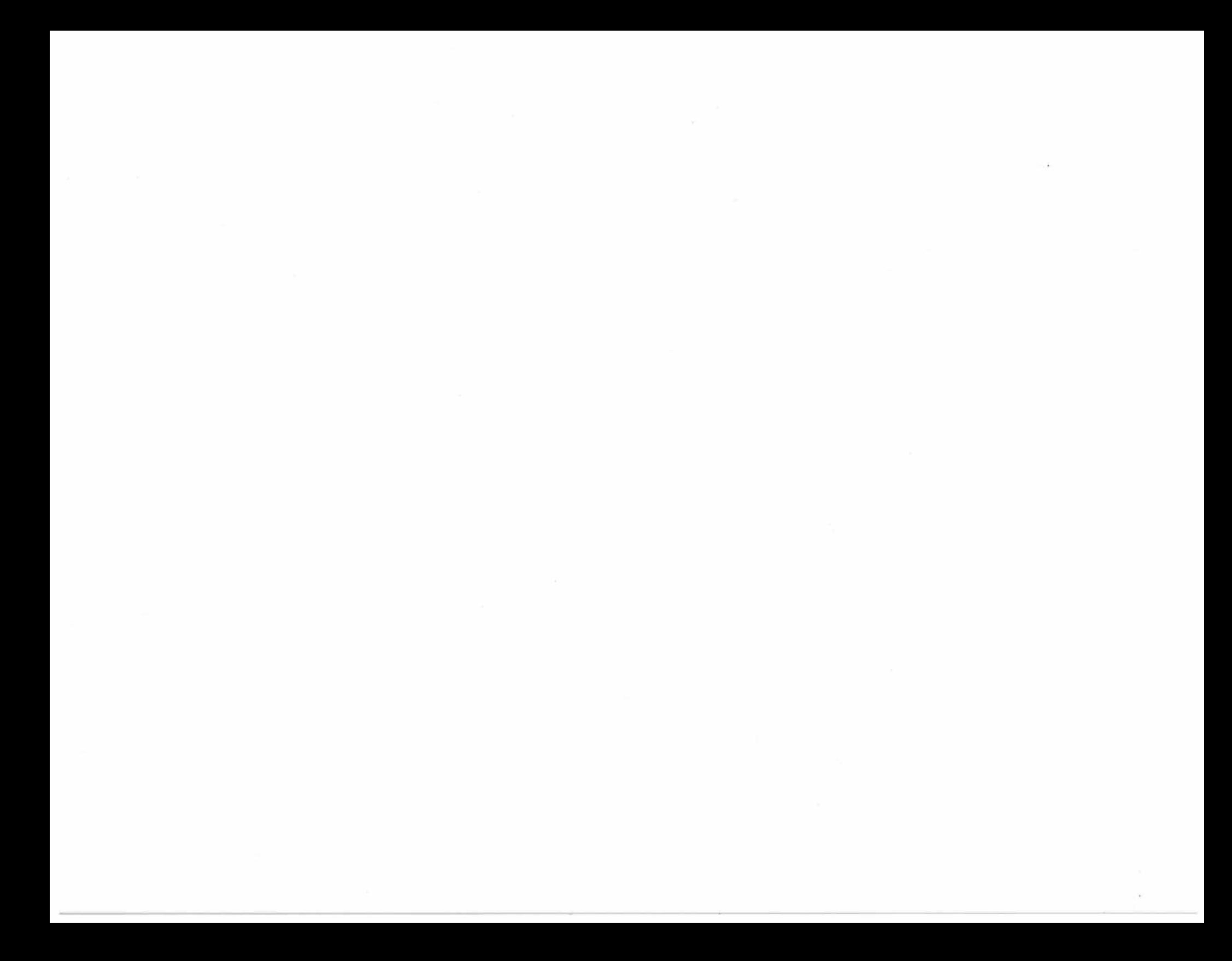

#### Online user's guide

#### http://manuals.playstation.net/document/ This guide contains detailed information about using the PS3™ system software.

#### System software updates

http://www.us.playstation.com/ps3 This site provides the latest information about system software updates.

#### PlayStation&3 official site

#### http://www.us.playstation.com/ps3

The official site for PlayStation®3 products provides the latest information about software titles and hardware accessories.

#### Support

#### http://www.us.playstation.com/support

 The official site for PlayStationø product support provides the latest questions andanswers about your product.

#### Manual del usuario online

#### http://manuals.playstation.net/document/ Este manual contiene información detallada acerca de el uso del software de sistema PS3™.

#### Actualizaciones del software del sistema

http://www.us.playstation.com/ps3 Este sitio proporciona la información más reciente acerca de las actualizaciones del software del sistema,

### Sitio oficial de PlayStation®3

#### http://www.us.playstation.com/ps3

El sitio oficial para los productos de PlayStatione3 proporciona la información más reciente acerca de los titulos de software y accesorios de hardware.

#### **Soporte**

#### http://www.us.playstation.com/support

El sitio oficial para soporte de productos PlayStation® proporciona las preguntas y respuestas más recientes acerca de su producto.

**SONY** EQMPUTER

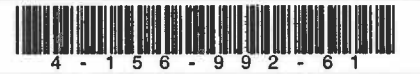

Printed in China

 $©$  2009 Sony Computer Entertainment Inc, All rights reserved.